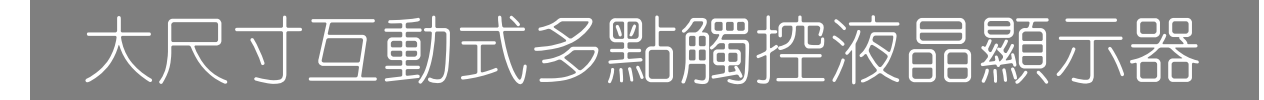

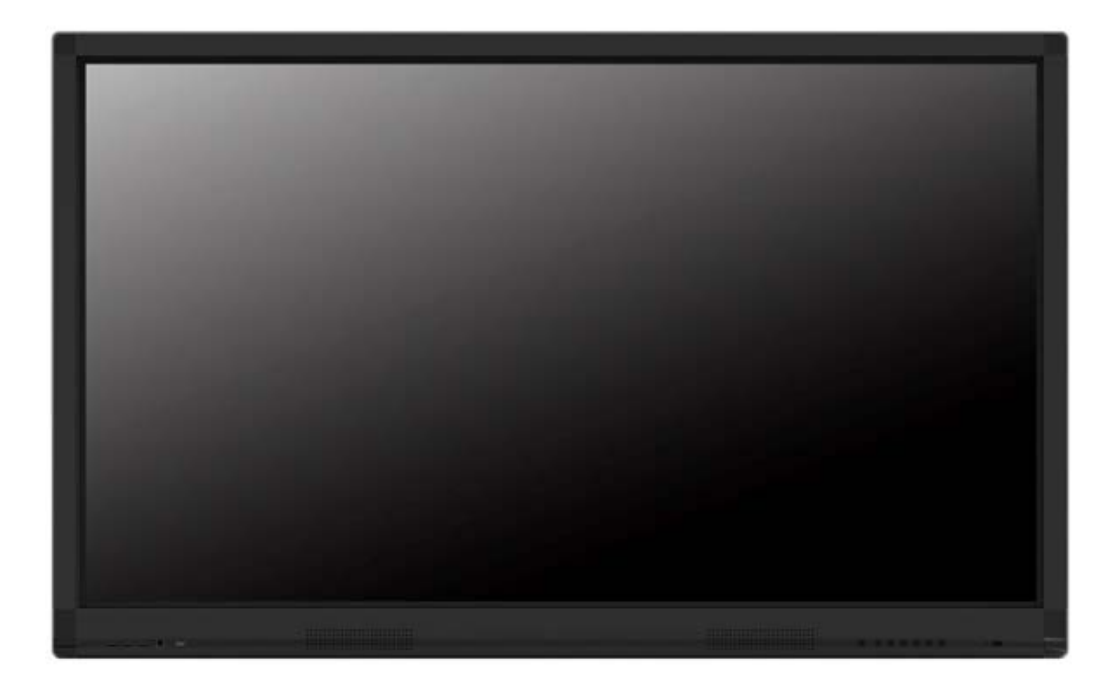

# V 系列操作手冊

### GM65U32AZD/ GM65U20AZD/ GM65U10AZD

型號 GM75U32AZD/ GM75U20AZD/ GM75U10AZD

GM86U32AZD/ GM86U20AZD/ GM86U10AZD

※請妥善留存此操作手冊以供日後查詢。

※本手冊為 V 系列-大尺寸互動式多點觸控液晶顯示器通用手冊,故實際產品可能與操作手冊略有差異。 ※本產品操作手冊内容如有修改,恕不另行通知。

# 警告及注意事項

#### 拆解/改裝設備

- ◆ 顯示器内部含高壓線路模組,嚴禁在無專業維修人員操作下拆解本產品。
- ◆ 請勿改裝内部線路或加裝其他電子產品,此行為將導致產品壽命降低。
- ◆ 所有非本公司授權前提下拆解或改裝本產品之行為,而導致設備損壞或人員傷亡,本公司將不 予保固維修,並自負法律責任,敬請注意。

#### 電源輸入

- 觸控顯示器適用於 100-240V 交流電源。
- 保持電源插座不被重壓或過分扭曲的位置。
- 清潔顯示器時需中斷電源插頭連接。
- ◆ 切勿以潮濕的手觸碰電源插頭以冤觸電。
- ◆ 為預防觸電及突波雜訊干擾,插入電源供應線時,電源插頭應完全插入電源插座,電源線地線 應與插座地線接觸良好以保證本機之正常動作。

#### 配件使用(非原廠)

◆ 原廠所搭配之移動設備及輸入裝置,以測試相容性為最佳狀態,建議以原廠配件搭配使用,使 可發揮最佳使用體驗與安全性,若使用非原廠建議配件之性質相同設備,請自行確認規格與安 全性是否符合觸控顯示器需求,避免造成人員受傷與設備損壞。

#### 移動設備

- 移動觸控顯示器前,請中斷所有電源連接。
- ◆ 需至少兩人(含)以上合力搬移觸控顯示器,切勿一人搬移導致產品損毀。

# 警告及注意事項

#### 環境

#### 受潮

◆ 顯示器避免放置於室外或室内溼度達 95%以上。

#### 霧氣

◆ 為避免產品起霧,請將產品靜置在同一個空間(不開機狀態)1至 2 小時,讓產品溫/濕度接 近空間溫/濕度再行開機;當產品起霧時,請持續開機 2 至 4 小時,以解決室内溫差造成 之霧氣。

#### 擺放位置

- ◆ 請勿將顯示器放置在傾斜或不平穩表面上,並確保不將顯示器放置在基座邊緣。
- ◆ 安裝於移動架時,確保螺絲正常安裝並且重量平衡。
- ◆ 壁掛時,請確認壁掛固定架完成水平校正,避免重心傾斜,導致顯示器掉落。
- ◆ 涌風口不可被外部物體阻擋(如報紙、膠帶、窗簾等物品),澼免渦熱情形發生,而導致電 子零組件故障。

#### 火源/熱源

- 避免於室溫 50°C 以上環境使用。
- ◆ 請勿曝露顯示器於直接日照或靠沂其他熱源。
- ◆ 為防止火源擴散並波及本顯示器,請將燭火或其他開放火源隨時遠離產品。

#### 撞擊、落下

- 請勿對顯示器面板施加任何重力或撞擊。
- ◆ 觸控面板為玻璃材質已強化處理,若因外來撞擊出現龜裂、脫離等不正常情勢請立即停止 使用。
- 嚴禁產品附掛重物或攀爬,導致發生摔落、重擊、撞擊、翻覆等情形發生。

#### 液體滲入

- ◆ 請勿將顯示器置於雨水或大量濕氣的環境中。
- ◆ 本產品避免滴水或水分潑濺,以及充滿液體的物品不可放置顯示器上方。

### 包裝內容物

請打開產品包裝並檢查內容。若發現任何品項遺失或損壞,請立即聯絡經銷商。

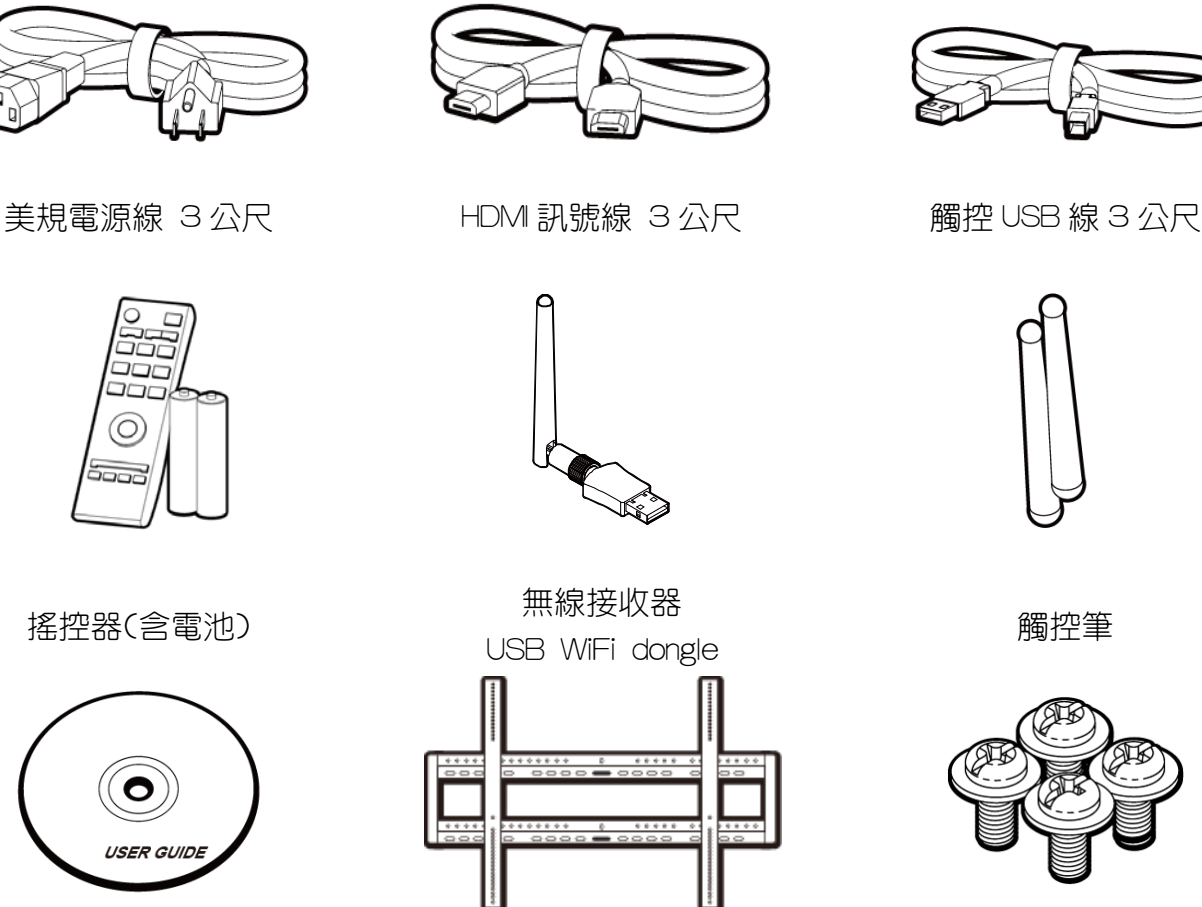

操作手冊光碟 壁掛架 M8x20mm 壁掛螺絲

- ◆ 若任何一項配件損壞或短缺,請儘速與經銷商連絡。
- 電源插頭款式將依各區域而異。
- 外觀和規格如有更改,恕不另行通知。

#### 搖控器及電池注意事項

請勿將搖控器直接受熱或靠近熱源及火源,以及勿接觸到水或使之受潮,否則會導致故障。

- ◆ 請勿摔落搖控器。
- 長期不使用搖控器時,請取下電池。
- 電池使用不當可能會導致化學物質滲漏或爆炸,請注意下列事項:
	- 放入電池時,請確認電池的正負極方向正確無誤。
	- 各種電池類型皆具備不同性質及功能。請勿混用不同類型的電池。
	- 請勿混用新舊電池,可能會縮短電池壽命,或導致舊電池化學物質滲漏。

# 顯示器安裝

注意事項

- 本顯示器安裝時,必須至少兩位成人負責安裝。
- ◆ 請由合格技師負責進行安裝。安裝不當,可能會造成顯示器掉落或故障。
- 請安裝在建築物的堅固的牆體上(如實心牆、混凝土牆或其強度等效的牆面上)。切勿安裝在材 質單薄或疏實的牆面上(如木質牆、空心磚牆..等)或安裝在裝飾牆等。
- ◆ 為維持良好通風,顯示器背面與壁面之間至少應保留 10mm 的空間。

# 安裝顯示器

- 1. 請將乾淨無絨乾布放置於平坦及無阻礙物之平面上,並確認布的尺寸大於顯示器。
- 2. 將顯示器螢幕朝下置於墊好無絨乾布之上。
- 3. 顯示器背面之壁掛安裝螺絲孔。(如圖所示)

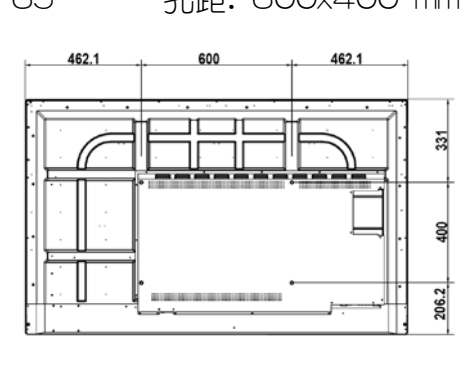

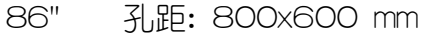

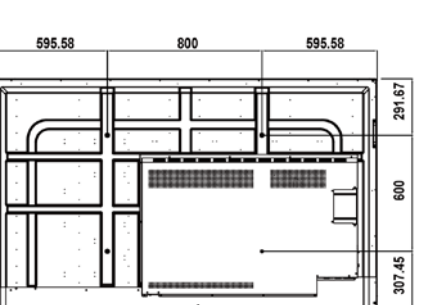

65" 孔距: 600x400 mm 75" 孔距: 600x400 mm

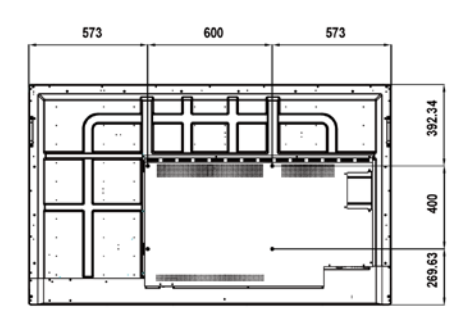

4. 依照壁掛架安裝說明,並確認螺絲皆已鎖緊固定。

# 前視圖

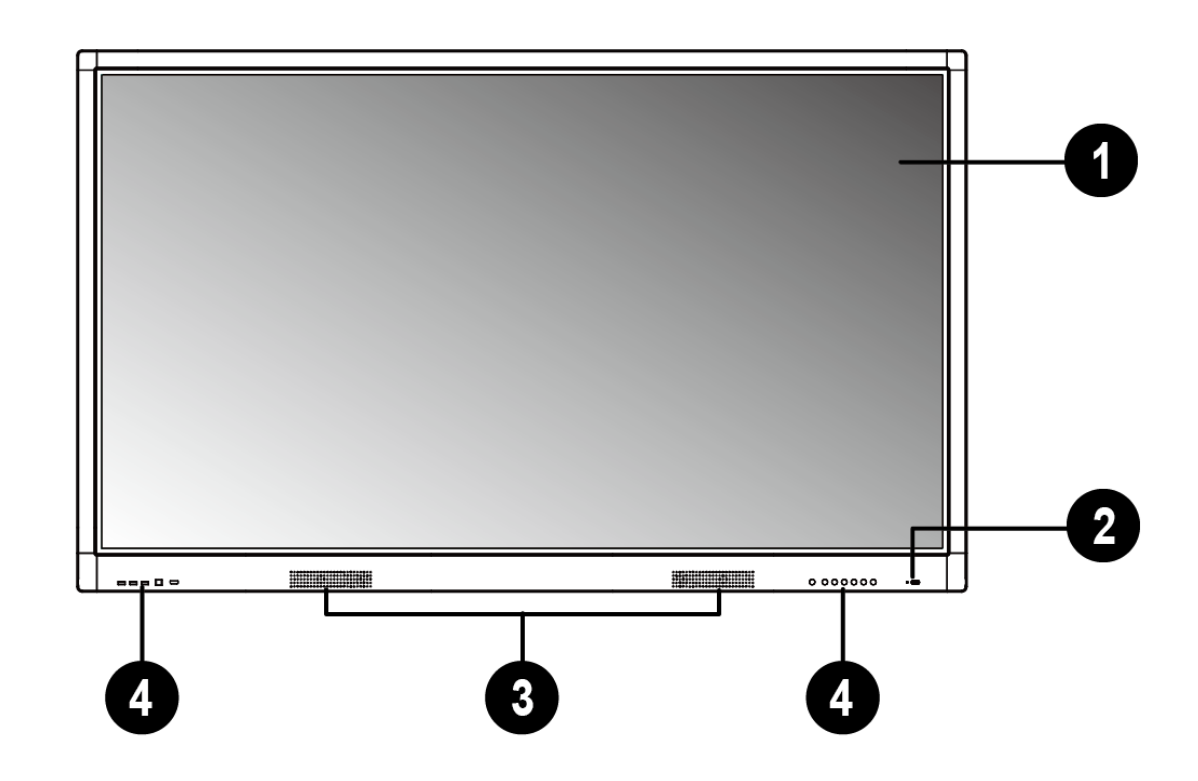

### 觸控顯示器

多點觸控功能操作顯示器。

#### 2 摇控器訊號接收

搖控器訊號接收端。

8 喇叭装置

# 4 前置連接端子及按鍵功能

詳細資訊,請參閱第 7 頁介紹。

# 前置連接端子及按鍵功能

#### 前置連接端子

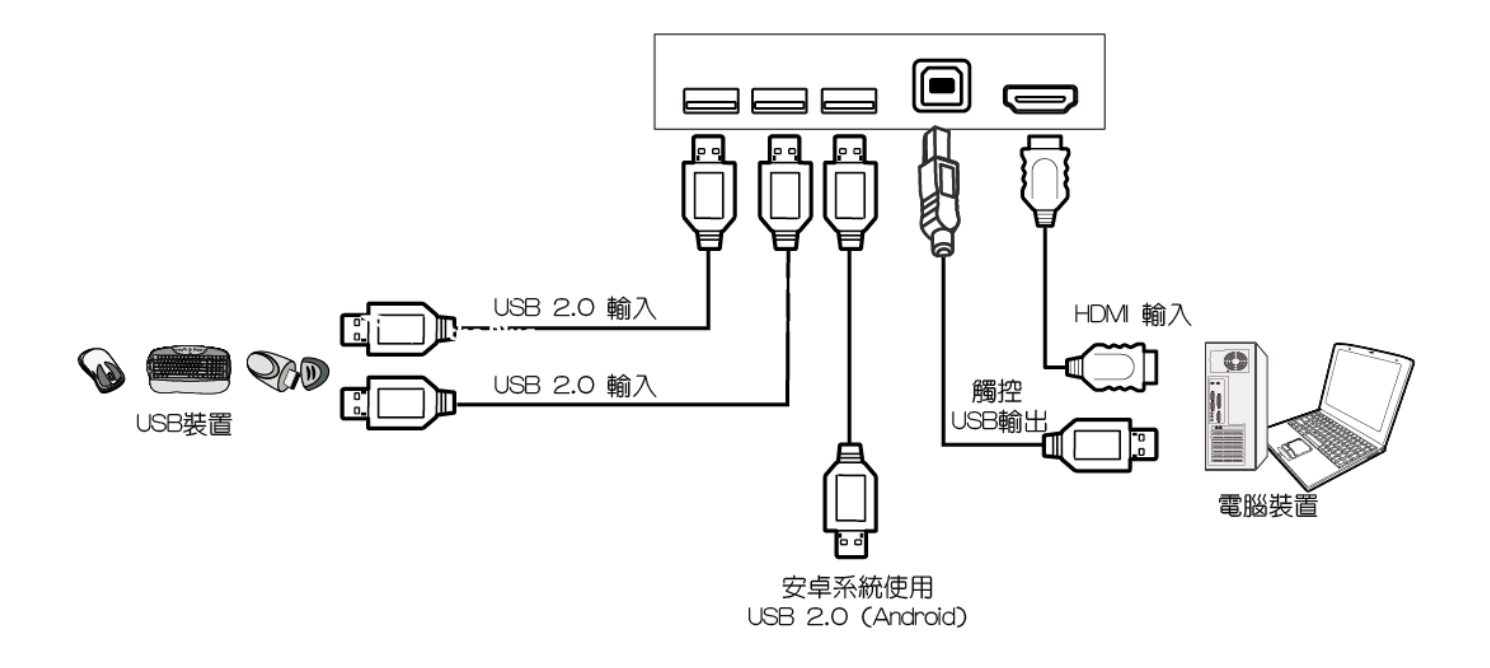

# 前置按鍵控制選項

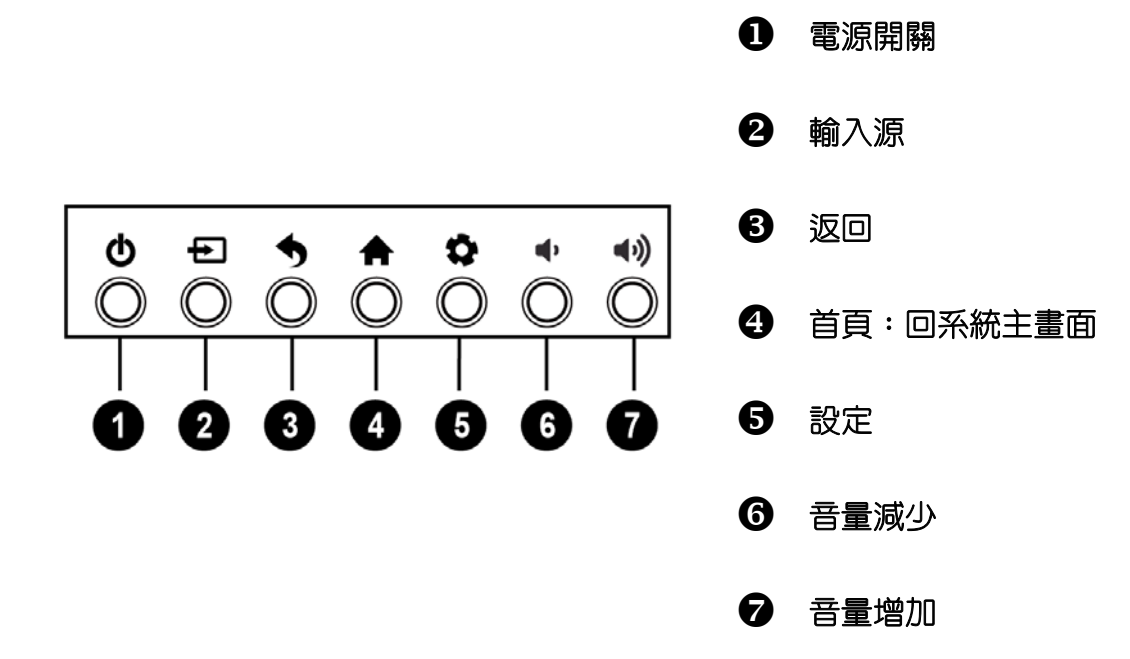

後置連接端子

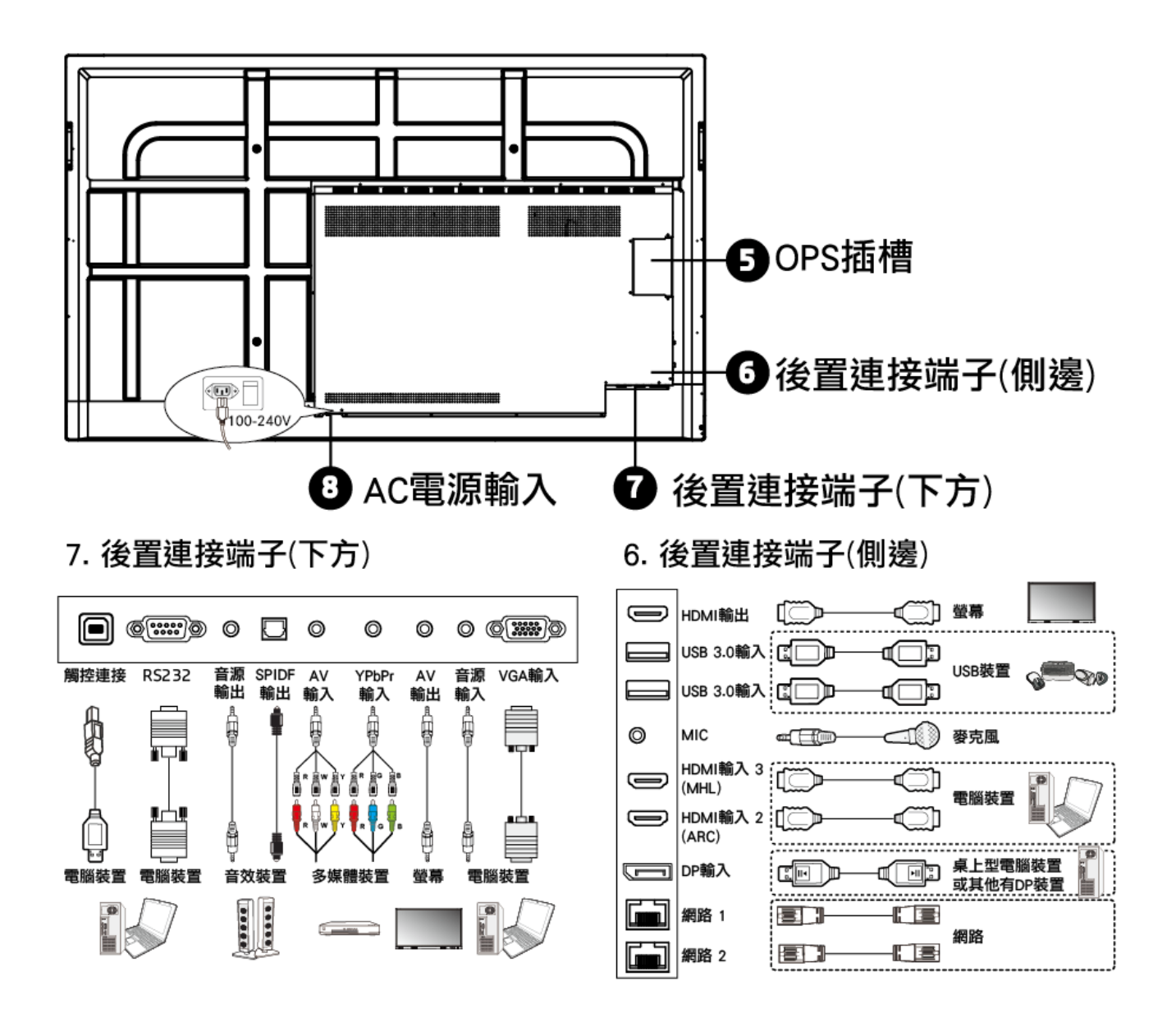

#### 連接前的注意事項

- 連接設備時,請使用附件盒之線材。
- ◆ 確保所有插頭都牢固插入插座,鬆散的連接可能會導致圖像或顏色問題。
- 型號不同,外接設備之圖示可能有所不同,請參閱外部設備的操作手冊。

### 搖控器

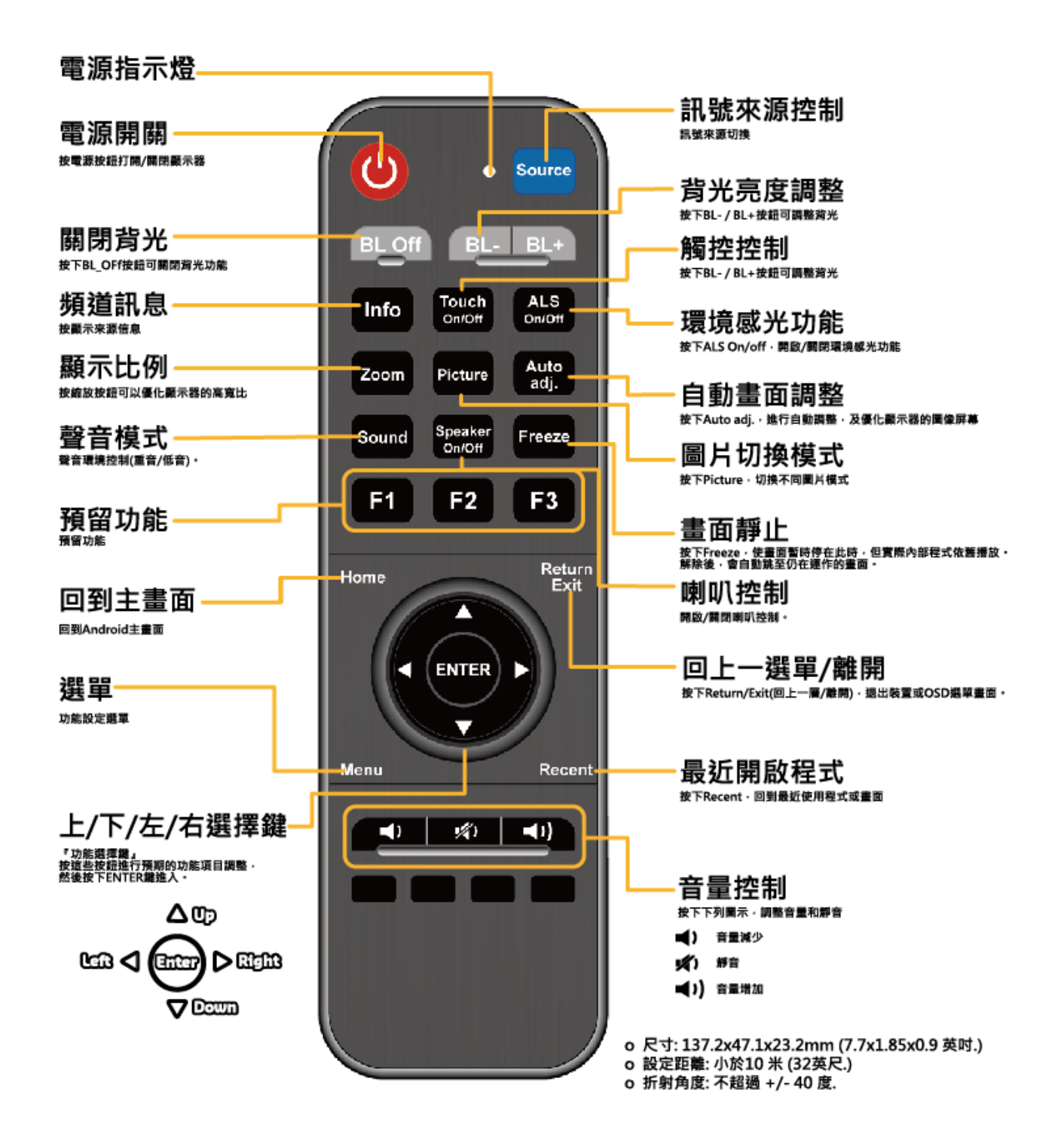

在不同模式下,按鈕可能具有不同功能。

### 開啓或關閉顯示器

- 1. 務必按照下列圖示進行操作。
- 2. 開啟顯示器前,請確定電源設定為開啟。

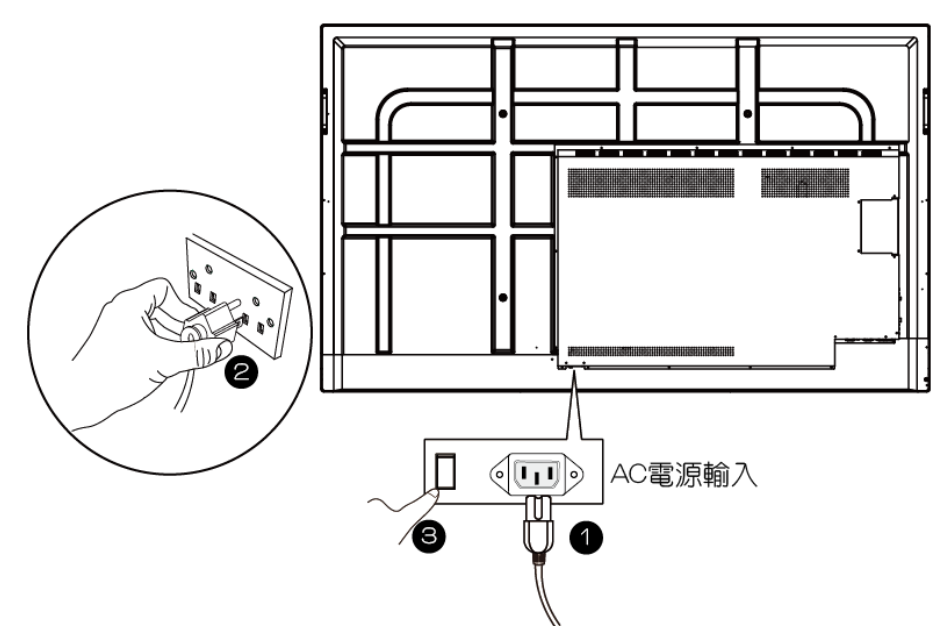

- 開啟顯示器,請按下前置電源按鍵或搖控器之電源按鈕。
- 關閉顯示器,請按下前置電源按鍵或搖控器之電源按鈕。

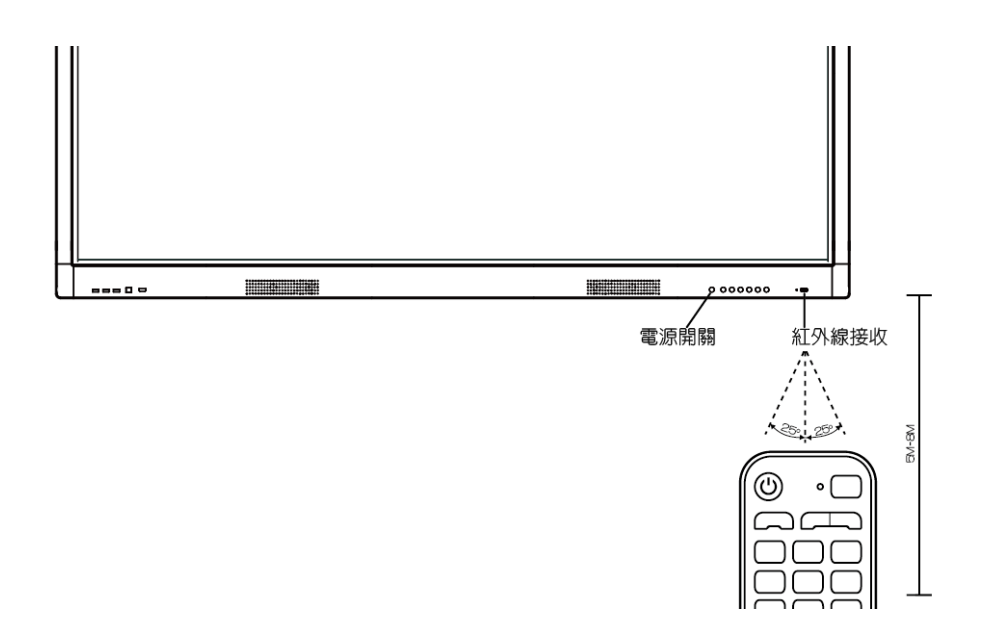

**顯示器處於待機模式下,仍會有電力產生;若要完全切斷電源,請將電源開關切換到關閉**。

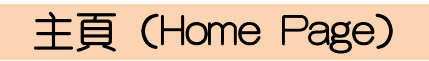

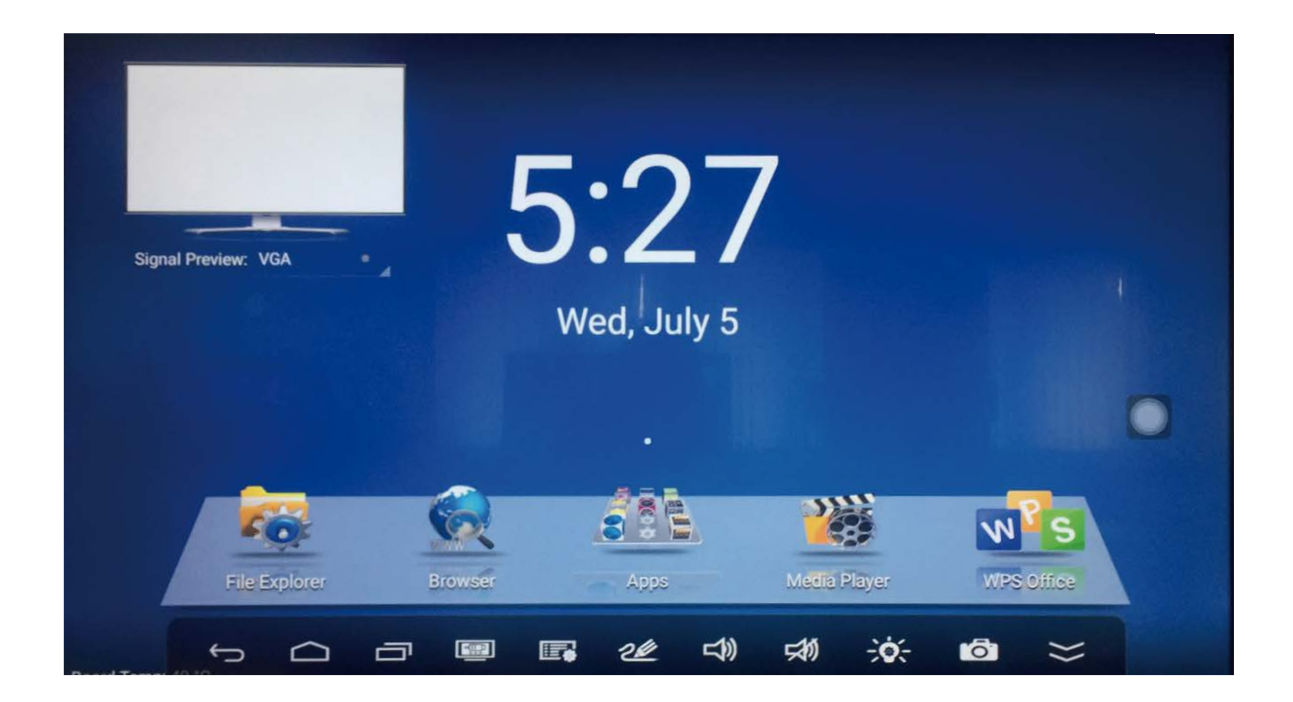

### Pop-up 選單

#### 螢幕顯示區下方中間位置,由下往上滑動呼叫

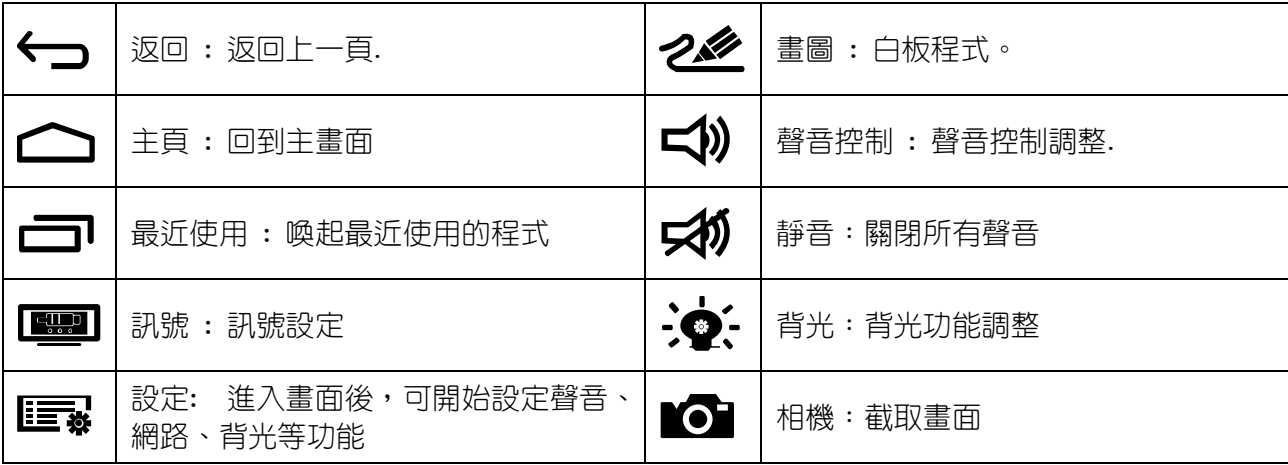

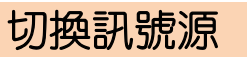

選取輸入源,請進行下列其中一項動作:

- 按下搖控器上<sup>Source</sup>】按鈕。
- ◆ 按下前置控置選項 按鍵。
- ◆ 呼叫 Pop-up 選單並點選 ■■■■■■ 設定圖示
- 從畫面左上位置選取訊號源,直接點擊圖示選取。

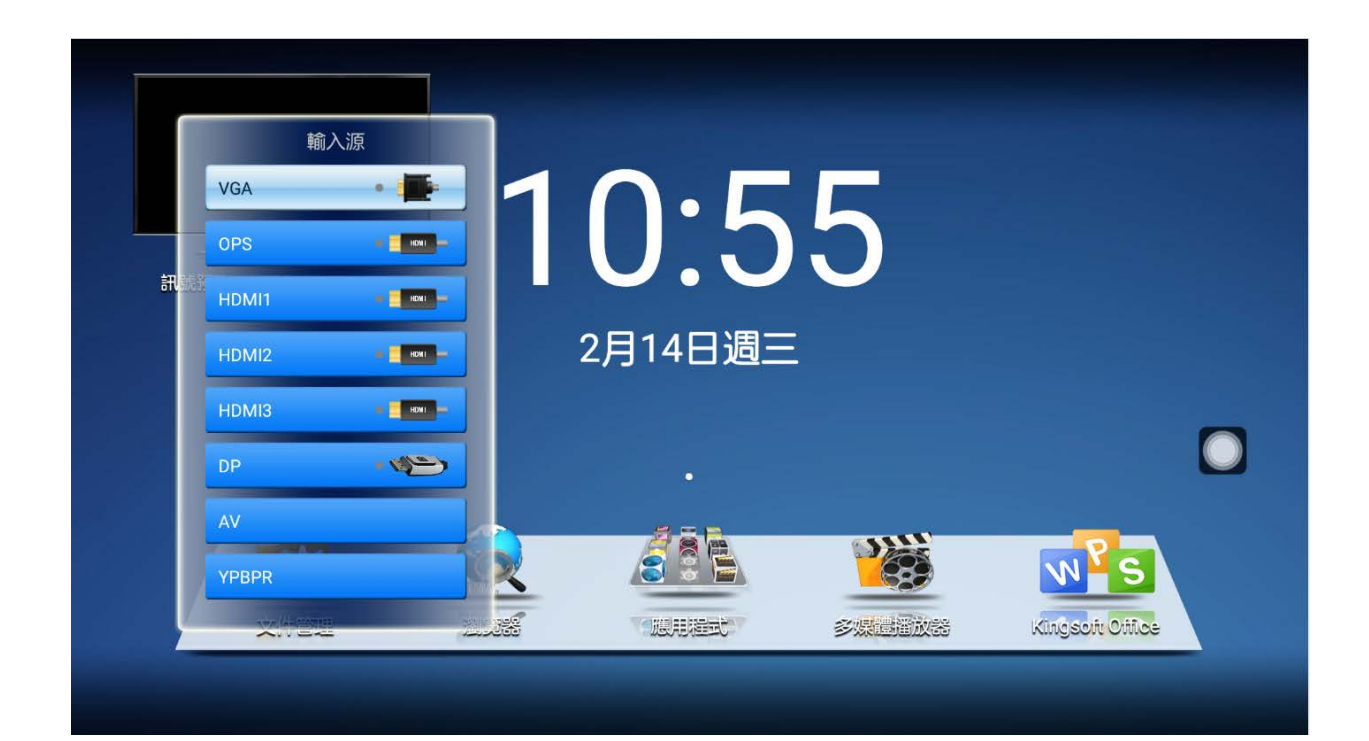

### Android 設定

在安卓環境時,若需更改設定:

- ✦ 按下搖控器上 <mark>Menu</mark> 按鈕。
- ◆ 按下前置控置選項 <sup>●</sup> 按鍵。
- ◆ 點選畫面 APPS,選取 8.
- ◆ 呼叫 Pop-up 選單並點選 ■■■■■ 設定圖示。

#### 設定功能:

- 1. 常用功能:聲音/背光模式/智能護眼/光感響應速度/關機設定…
- 2. 網絡與設備:WLAN / 有線網路/ 熱點 / 藍牙 / 無線傳屏 (MCAST)
- 3. 儲存空間:內部儲存空間
- 4. 語言與輸入設定:語言 / 鍵盤輸入
- 5. 日期與時間:日期設定
- 6. 關於設備:版本…

### ← 網絡與設備 ☆ 常用功能 **WLAN** 網絡與設備 有線網路 ■ 儲存空間 熱點 曲 語言與輸入設定 無線傳屏 ○ 日期與時間 (i) 關於設備

OSD 選單

切換至外部訊號源,如: HDMI/VGA…訊號時,呼叫 Pop-up 選單並點選 設定 ■ ■ ■ ■ ■ ■ ■ ■ ■

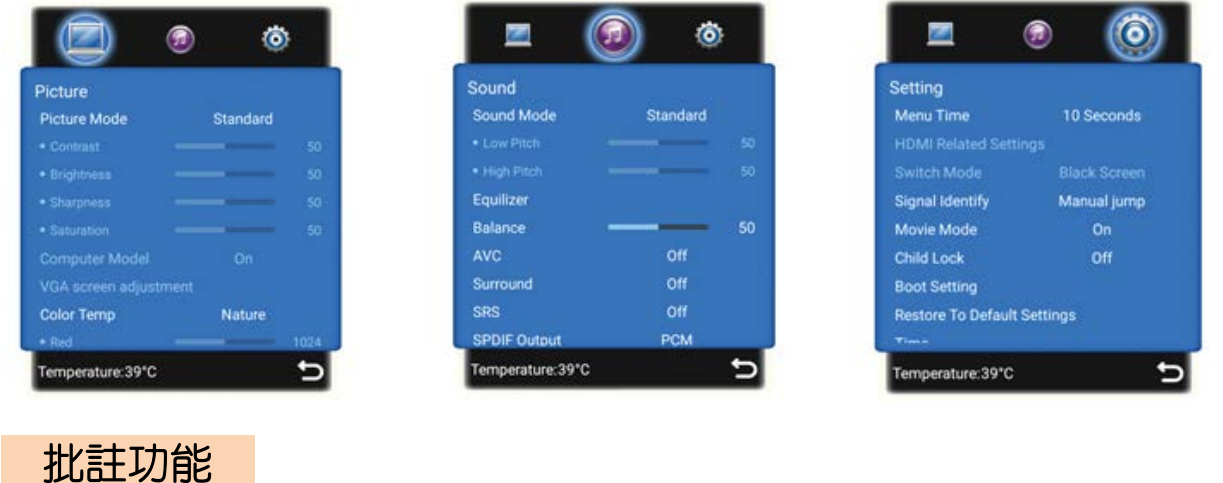

- ◆ 點選畫面 APPS(應用程式),選取
- ◆ 呼叫 Pop-up 選單並點選 22 設定圖示。

可在 Android 模式、外部訊號源等各種模式下,開啓浮動工具欄,使用註解工具、橡皮擦、顏色選 擇、畫面截取等常用工具。

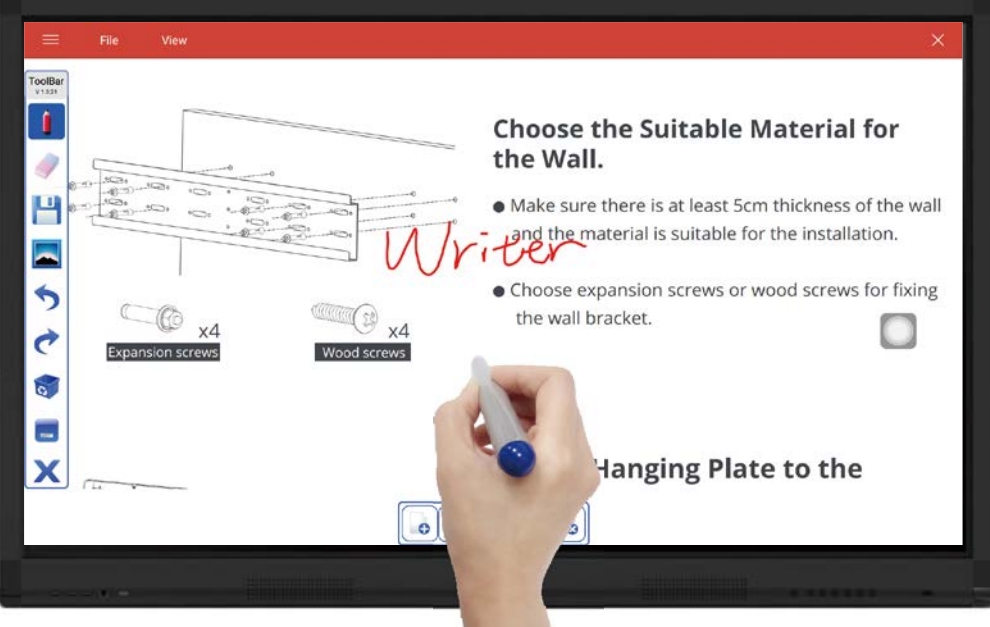

※在螢幕上所標註內容,可存為 JPG 檔。

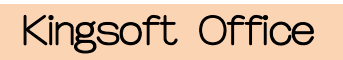

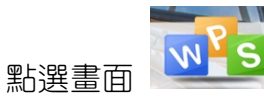

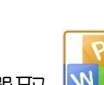

◆ 點選畫面 APPS(應用程式),選取 <mark>い s </mark>。 在 Android 模式,可進行開啟/編輯/新增,Word, PDF, EXCEL, Power Point…等文件。

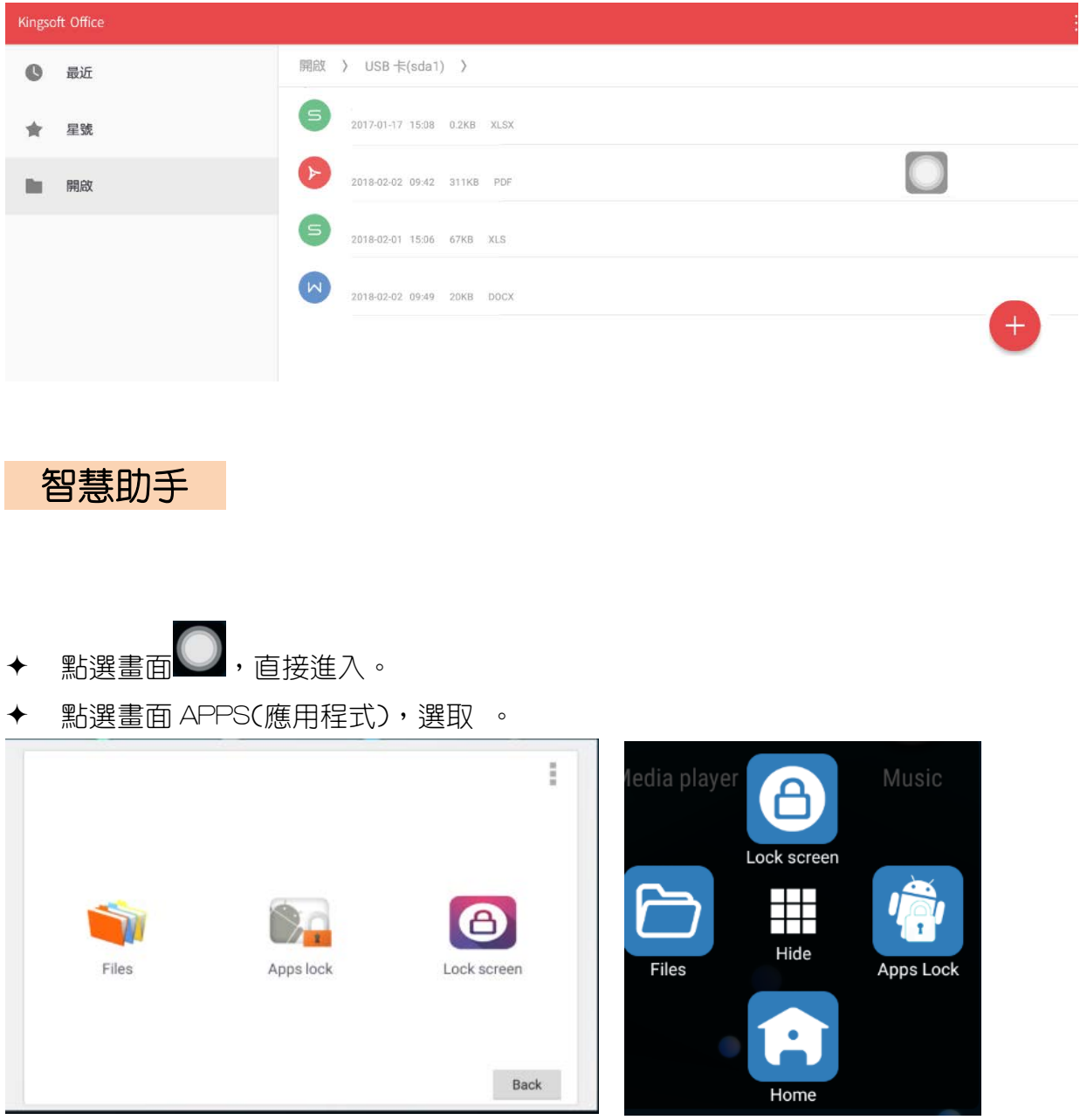

Data 格式

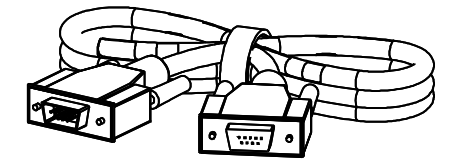

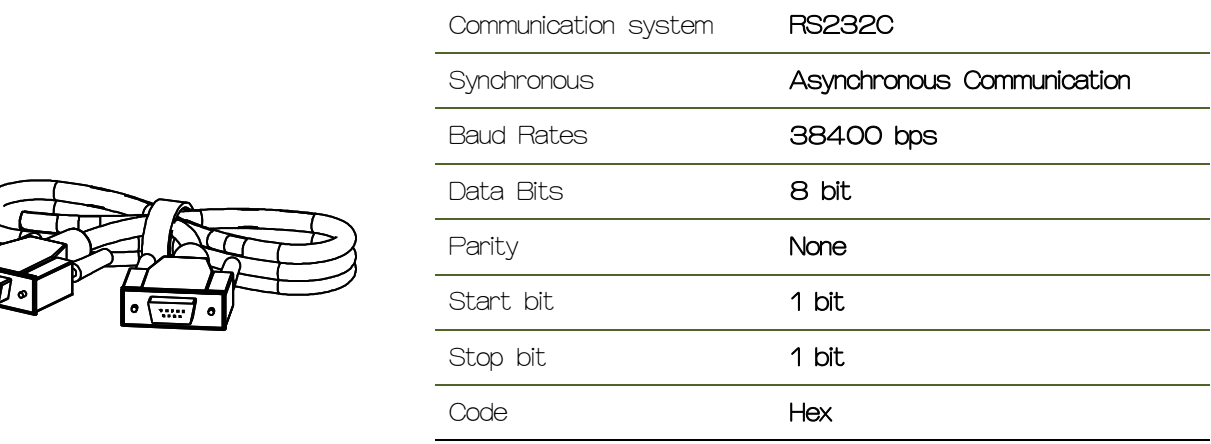

# RS232 指令碼

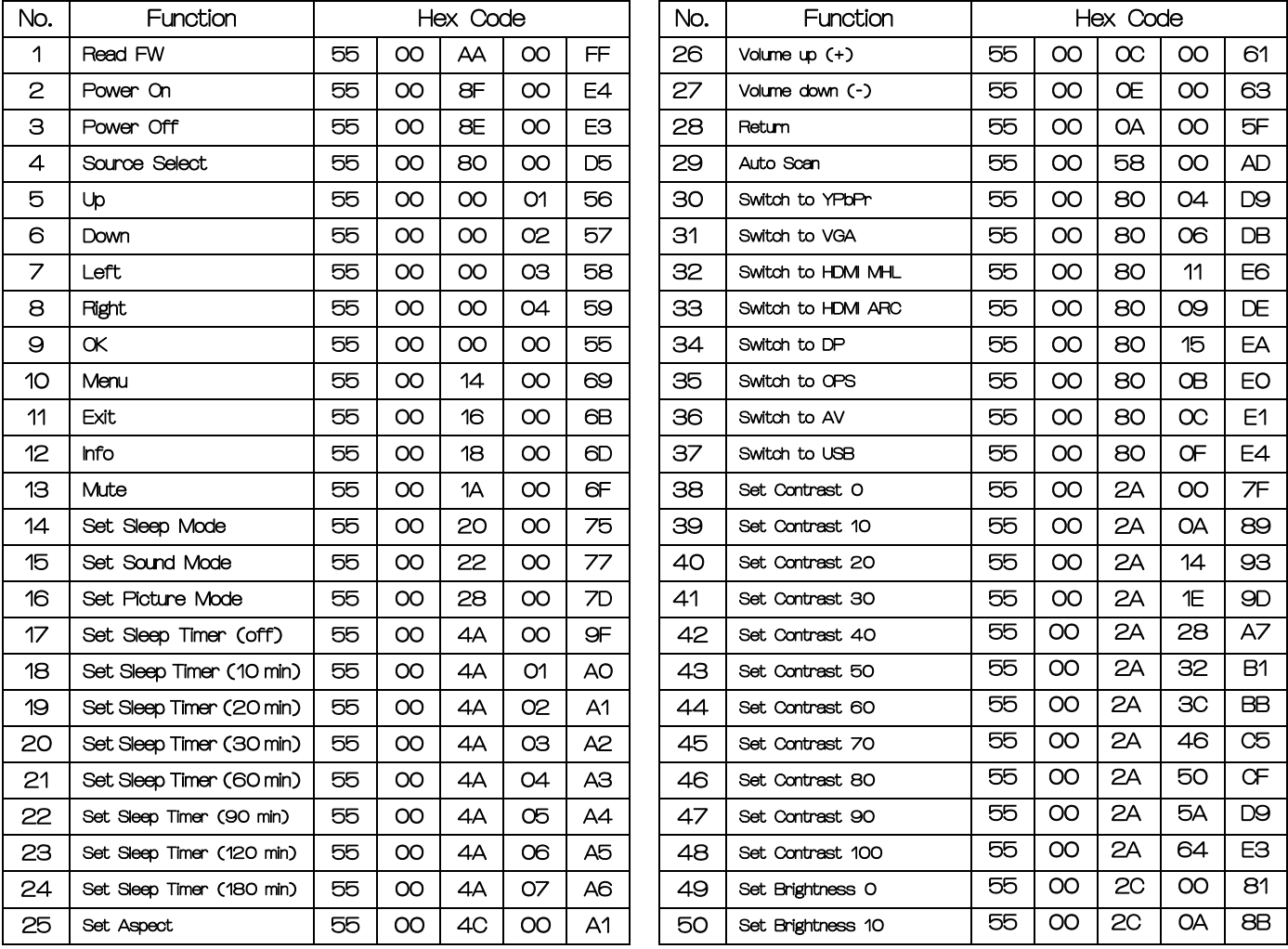

# RS232 指令(工程用)

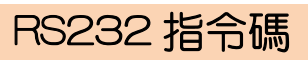

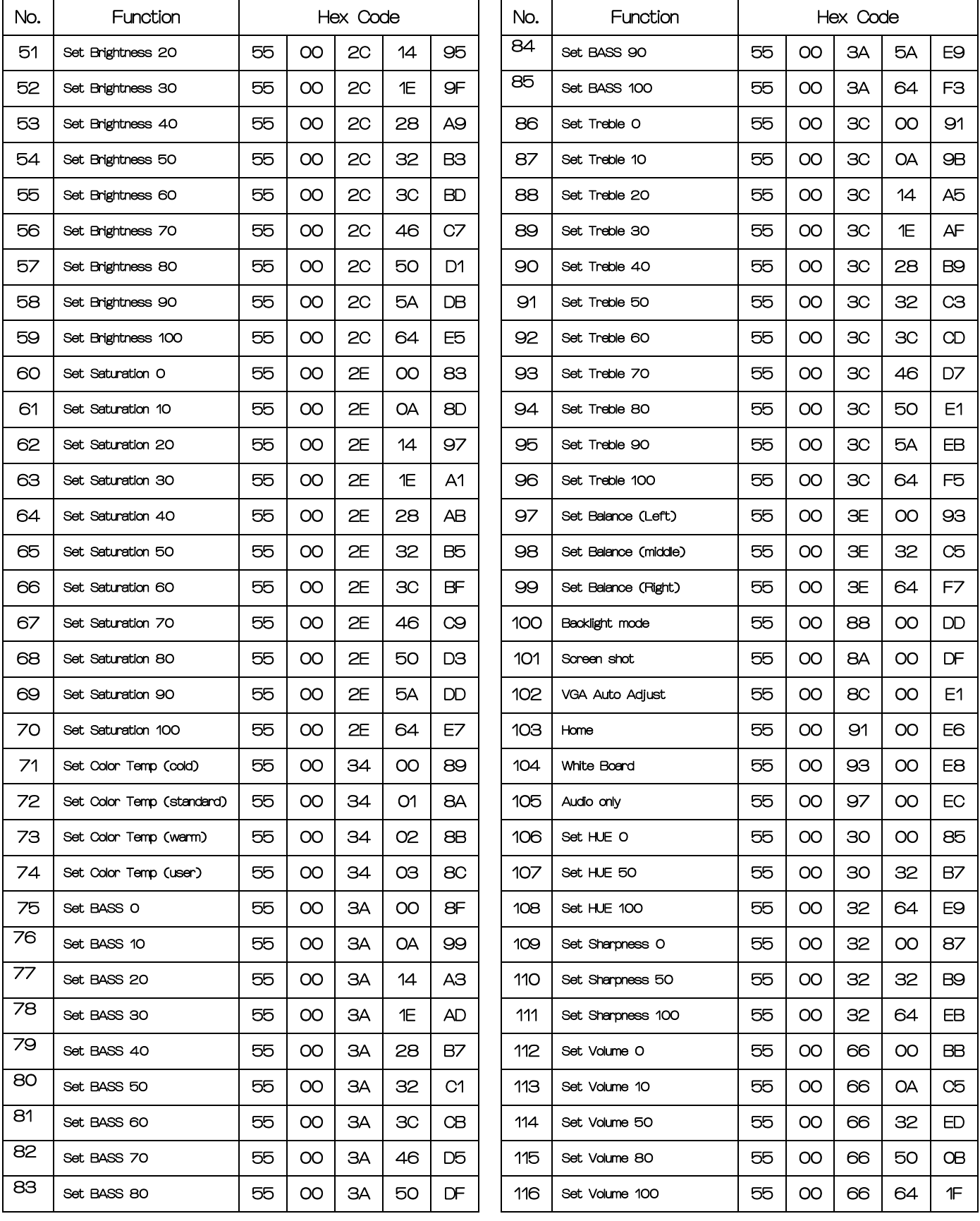

# 故障排除指南

### 測試產品

![](_page_17_Picture_2.jpeg)

致電客戶服務中心前,請按如下所述測試您的產品。 如果問題仍然存在,請聯繫客戶服務中心。

- ▶ 將信號線的一端是否插入正確端口,使用產品測試功能檢查您的產品是否正 常運行。
- ▶ 如果即使產品正確連接到電腦,電源指示燈也閃爍,屏幕仍然保持空白,請 執行產品測試。
	- 顯示器是否有連接電源。
	- 從產品上斷開所有連接線。
	- 打開產品電源。
	- □ 如果顯示"無信號",說明產品運行正常。
	- □ 如果顯示器保持空白,請檢查電腦是否輸出訊號。

檢查分辨率和頻率

![](_page_17_Picture_12.jpeg)

如果選擇的模式超出支持的分辨率,將會短暫顯示超出範圍(請參閱支持的 分辨率)。

![](_page_17_Picture_185.jpeg)

![](_page_17_Picture_186.jpeg)

![](_page_17_Picture_187.jpeg)

# 故障排除指南

# 檢查以下最常見的問題

![](_page_18_Picture_158.jpeg)

19

# 補充說明

### 測試產品前:

![](_page_19_Picture_2.jpeg)

請確認顯示器已關 閉,並將插頭拔下。

![](_page_19_Figure_4.jpeg)

- 1. 清潔灰塵請用乾淨軟質布擦拭,避免對外觀產生微小刮痕。
- 2. 清除外觀污清請使用乾淨的軟質布,以清水或無腐蝕性清潔劑做擦拭,擦拭完後請立即用 乾的軟質布,將產品擦拭恢復乾燥。
- 3. 請使用乾淨的玻璃專用擦拭布擦拭清潔。
- 4. 可用濃度 75%的酒精作為清潔媒介,不可使用具腐蝕性的有機溶劑擦拭或噴灑於觸控屏 幕上。
- 5. 執行清潔與保養工作前,請中斷電源供應。
- 6. 在清潔保養過程中因人為疏失 (液體滲入或異物侵入),導致產品故障或安全危害,本公 司將不負保固責任。

製造商:富動科技股份有限公司

電 話:03-324-5686

地 址:桃園市蘆竹區內厝里 10 鄰內溪路 9 號